## Send PDF Files to Grower360

Last Modified on 12/04/2024 3:40 pm CST

PDF files of transactions created in Agvance can be shared with growers through Grower360.

The *API Database ID* must be entered on the*General*tab in Agvance at*Hub / Setup / Company Preferences*.

Documents prior to the *API Database ID* being stored will not show up as a PDF in Grower360 unless the transaction/document is manually opened and resaved.

If this field is blank, contact support@agvance.net to ensure this area is populated with the correct information.

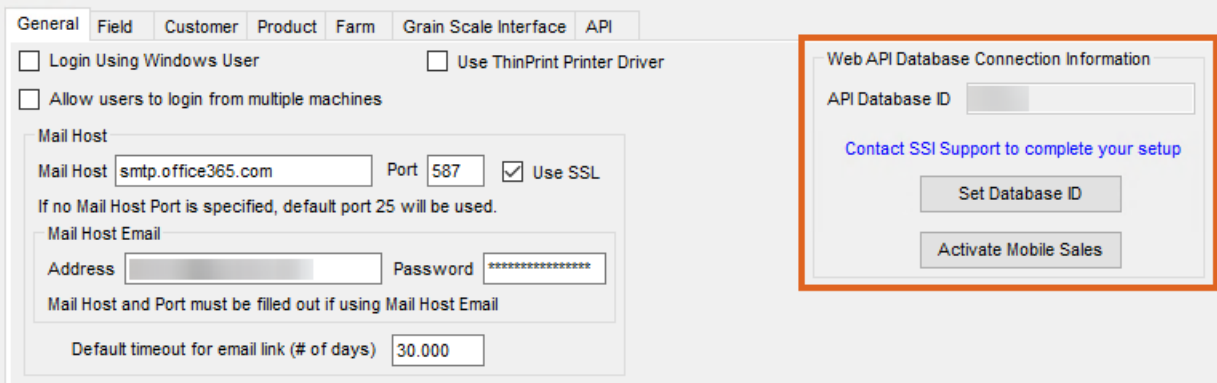

## **Statements**

At *Accounting / Accounting Reports / Accounts Receivable / A/R Status,* indicate the *Month* and *Year* of Statements to be sent to Grower360. Optionally check *Missing Only* will send only the Statements not already sent. This sends Statements to Grower360 as well as CRM Customers not sent originally.

Choose **Export**. Statements will display in Grower360.

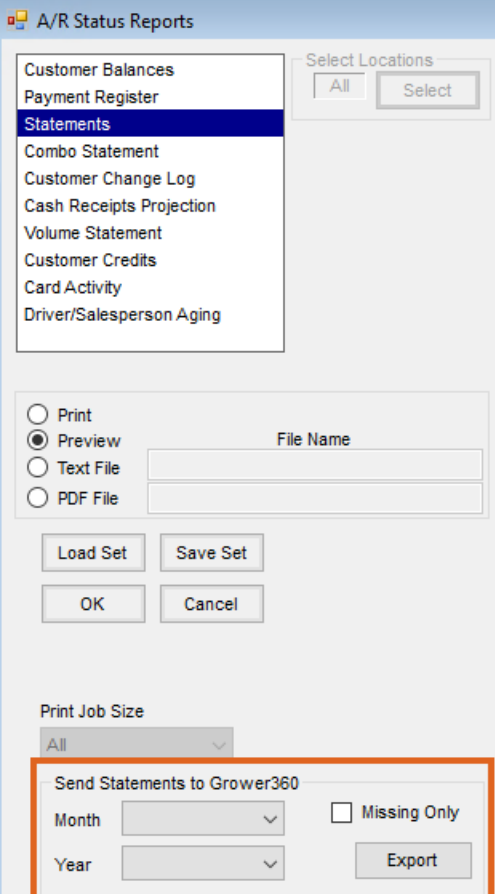